Contrôle - Année universitaire 2022-2023

**SCIENCES DE L'INGENIEUR BIMISIL** HONORIS UNITED UNIVERSITIES Classe:..................... Nom:................................................................ Groupe: ……………. Prénom:........................................................... **CONTRÔLE : SYSTÈME D'EXPLOITATION 4 3IIR** *Rappels:* - la syntaxe de "case" : case "\$variable" in  $e$  value) traitements  $e$ ;;  $e$  esac A- Peut-on accéder au 10<sup>ème</sup> argument d'un script à l'aide des variables positionnelles? Si oui, comment? Sinon pourquoi? *(2pt)* OUI / NON :JUSTIFICATION : OUI : \${10}……………………………………………………………………………………………………………… B- Quel est le script qui s'exécute automatiquement à chaque fois que je lance une nouvelle instance du shell bash ? *(1pt)*  $\sim$ /.bash profile  $\sim$ /.bash login  $\sim$ /.bash  $\sim$ /bash.sh /etc/profile  $\sim$ /.bashrc  $\sim$ /.bash\_init /etc/init.d C- Soit le fichier **f** contenant le texte suivant: **3IIR1,Programmation Java,G2,j3,10:45,12:45** Quel sera le résultat de la commande suivante: *(2pt)* **\$ cat f | cut -d "," -f5-6 | tr 05 10** 11:40,12:40……………………………………………………………………………………………………………… D- Nous avons un fichier exécutable "~/bin/controle" qui affiche la longueur du premier argument qu'on lui passe. D-1 Donnez le code source de ce fichier : *(2pt)* echo \${#1}………………………………………………………………………………………………………………… D-2 Donnez l'expression qui permettra d'ajouter le dossier ~/bin/ à la variable PATH : *(2pt)* export PATH=\$PATH:~/bin/…………………………………………………………………………………………… D-3 Quel sera l'effet de cette opération (ajout du dossier dans PATH) sur le fichier ~/bin/controle ? *(1pt)* On peut l'exécuter comme une commande depuis n'importe quel dossier sans spécifier son chemin E- Nous lançons parfois le bash de la manière suivante: \$ bash -o posix E-1 à quoi cela peut servir? *(1pt)* à restreindre bash à la norme posix, pour pouvoir tester la portabilité des scripts……………………………………………………

**ECOLE MAROCAINE DES** 

Contrôle - Année universitaire 2022-2023

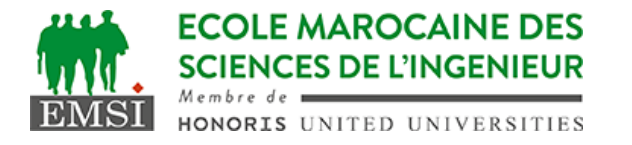

E-2 donnez une autre syntaxe pour faire la même chose sans ouvrir un nouveau bash. *(1pt)*

```
set -o posix……………………………………………………………………………………………………………………
F- La commande getopts dans bash permet de lire les options du script.
     F-1 Donnez la boucle nécessaire pour consommer les options
suivantes et les mettre dans des variables du même nom : (4pt)
     -a sans valeur, -b sans valeur, et -c avec valeur
while getopts ":abc:" o; do
 case "$o" in
    a) a=true
         \mathcal{L}b) b=true
         \mathcal{I}c) c = ${OPTARG}
         \mathcal{L}*) echo "option non supportée" >&2 && exit 1
         ;;
 esac
done
……………………………………………………………………………………………………………………………………………
……………………………………………………………………………………………………………………………………………
……………………………………………………………………………………………………………………………………………
……………………………………………………………………………………………………………………………………………
     F-2 La commande getopts génère des variables dans le shell,
lesquelles parmi les suivantes : (2pt)
GETOPTS OPTARGS OPTARG OPTVAL HOME OPTIND OPTSATE
SHELL MAILTO OPTIN VALUES PATH OPTTAG OPTAGE
     F-3 Entourez la/les autres commandes qui permettent aussi de
traiter les options du script : (2pt)
readopts read get getopt giveopt alias
```